## Connectivité Bluetooth

Le produit que vous venez d'acquérir peut également être contrôlé via votre SmartPhone.

Pour ce faire, vous devez télécharger l'application à partir de notre site Web [\(www.toptoilet.fr\)](http://www.toptoilet.fr/) en bas de page du descriptif des produits disposant de cette fonctionnalité.

Vous y trouverez les versions pour Smartphone Android et IOS.

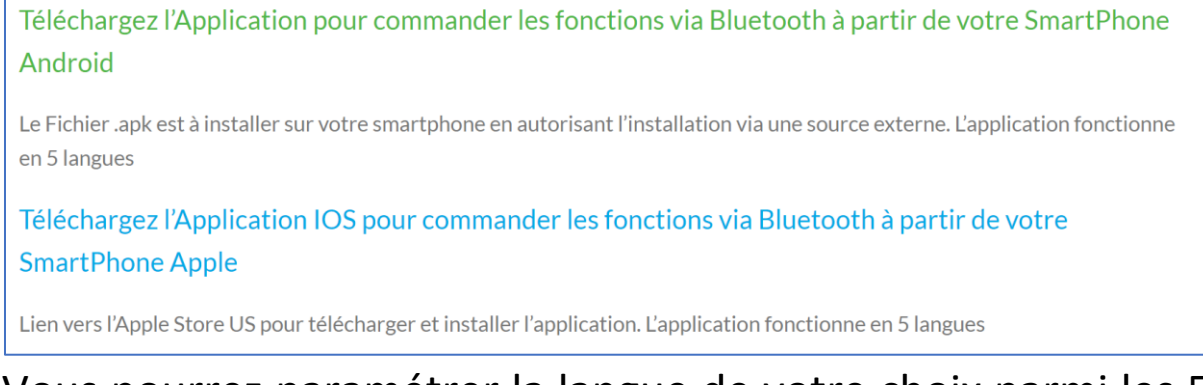

Vous pourrez paramétrer la langue de votre choix parmi les 5 langues disponibles.

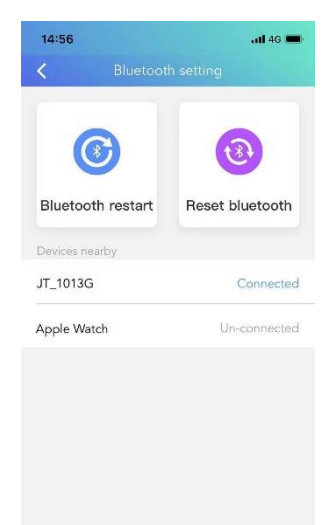

Après avoir installé l'application, activez le Bluetooth sur votre smartphone, recherchez **dans l'application uniquement** un produit dont le nom débute par **« HMSoft »** et connectez-vous à celui-ci.

Vous pouvez changer le nom du produit dans vos paramètres Bluetooth.

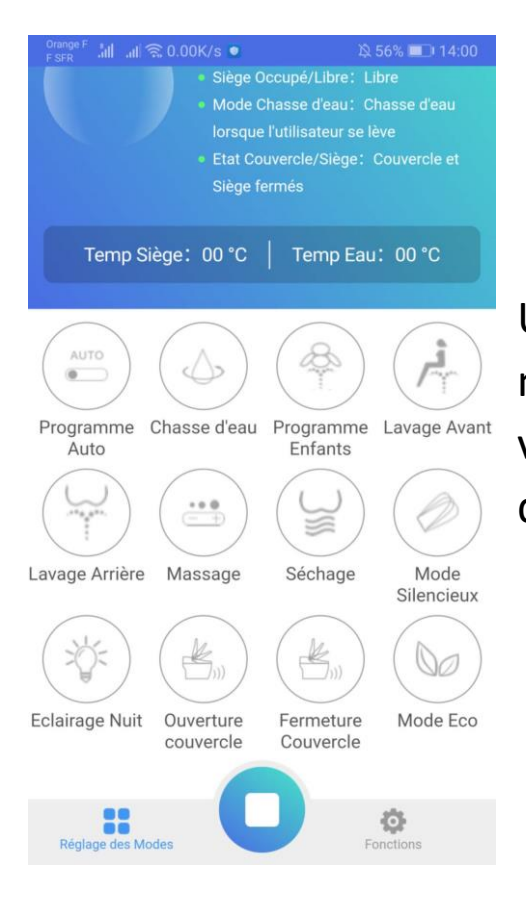

Une fois connecté, revenez sur le menu principal de l'application et vous pourrez contrôler les fonctions de votre TopToilet.

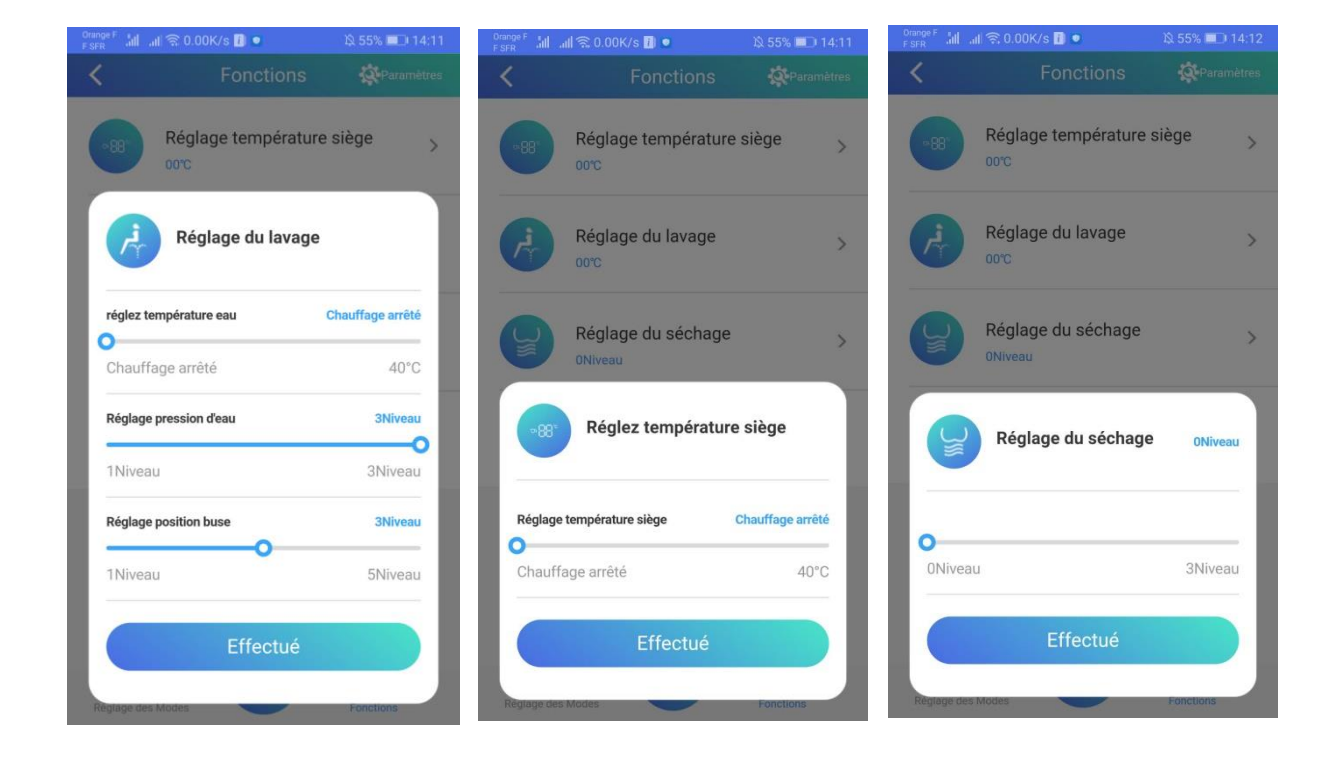